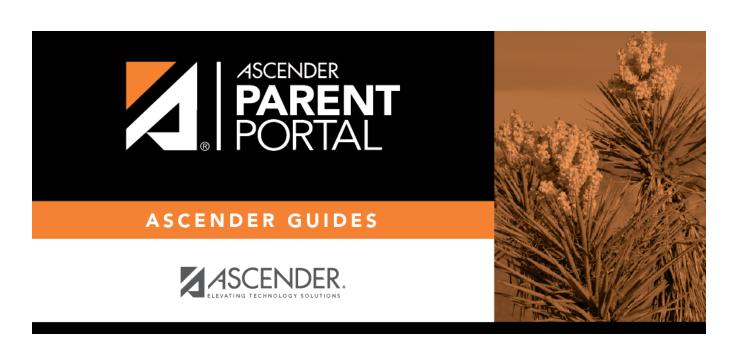

**Parent: Maintain Student Data** 

2023/09/23 19:31 ii Parent: Maintain Student Data

### **Table of Contents**

| Parent: Maintain Student Data      | • |
|------------------------------------|---|
| rai eiit. Mailitaili Stuuelit Data |   |

2023/09/23 19:31 iv Parent: Maintain Student Data

# ParentPortal Admin: Enrollment, Registration, and Data Updates

#### **Parent: Maintain Student Data**

If the district has enabled online student data maintenance, you can submit a request to update your student's current year records at any time, such as an address or phone number change.

1. Update current year data as needed.

#### ASCENDER ParentPortal > My Account

☐ From the My Account page, click **Maintain Student Data**.

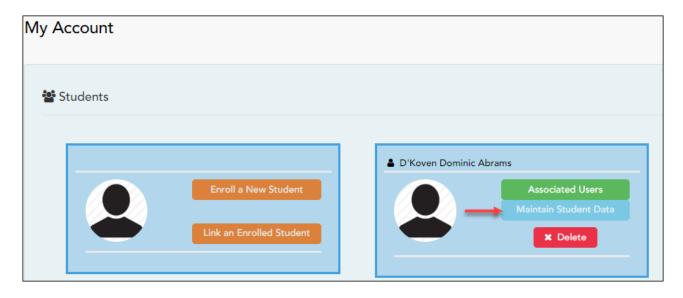

The Student Data Maintenance page opens.

 $\square$  In the left-side navigation bar, click **Student Data Editing** to expand and view the forms that can be updated.

☐ Click the form name, and the form opens on the right.

☐ Type over existing text with new information.

2023/09/23 19:31 Parent: Maintain Student Data

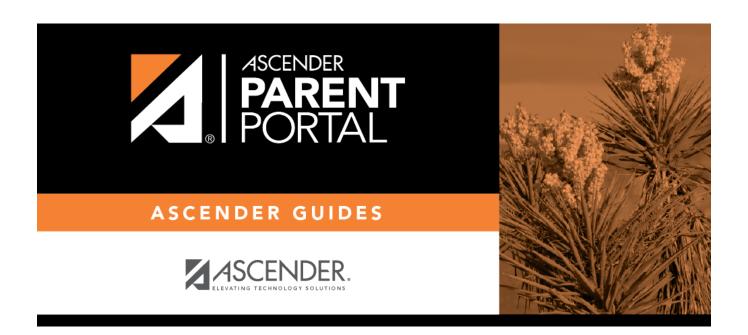

## **Back Cover**

2023/09/23 19:31 2 Parent: Maintain Student Data